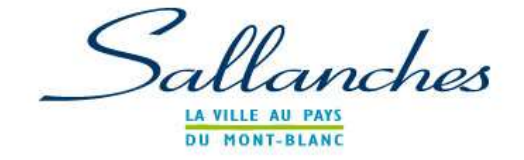

## **LE GUICHET NUMERIQUE DES AUTORISATIONS D'URBANISME (GNAU)**

Ce télé service est connecté avec le logiciel d'instruction des autorisations d'urbanisme utilisé en interne par le service urbanisme. Il permet de recevoir directement les informations et documents que vous aurez transmis.

## **Le dépôt d'un dossier numérique**

Il conviendra de vous connecter via le lien suivant : **https://gnau.sallanches.fr/gnau/#/** 

Vous devrez accepter les Conditions Générales d'Utilisation du Guichet Numérique.

Vous pourrez vous identifier :

soit avec un identifiant que vous créez pour le suivi de toutes vos autorisations d'urbanisme,

soit via votre identifiant France Connect.

Vous choisirez le type de dossier : Certificat d'Urbanisme d'information (CUa) ou opérationnel (CUb) ; Déclaration d'Intention d'Aliéner (DIA) ; Déclaration Préalable (DP) ; Déclaration Préalable Lotissement (DPLT) ; Déclaration Préalable Maison Individuelle (DPMI) ; Permis de Construire (PC) ; Permis de Construire Maison Individuelle (PCMI) ; Permis d'Aménager (PA) ; Permis de Démolir (PD).

Vous devrez ensuite saisir le Cerfa et joindre impérativement les pièces nécessaires selon le type de dossier (plan de situation, plan masse…etc.).

Certains éléments devant absolument être renseignés dans le Cerfa, le logiciel peut vous informer d'éléments bloquants, incohérents ou insuffisamment documentés.

Le dépôt en format numérique supprime tout envoi papier.

## **L'accusé réception, l'instruction et la réponse**

Dès l'enregistrement de votre dossier sur le GNAU, vous recevrez un Accusé d'Enregistrement Electronique (AEE).

La Commune sera ensuite informée du dépôt d'un dossier et délivrera un numéro de dossier (type CU74256 21 00001) communiqué via l'envoi d'un Accusé de Réception Electronique (ARE).

La date de dépôt de votre dossier faisant foi pour le délai d'instruction sera indiquée sur l'Accusé de Réception Electronique (ARE).

Vous recevrez une notification vous informant que votre dossier est incomplet (le cas échéant) ou que la décision a été prise.

Si vous déposez un dossier en format numérique et qu'il est incomplet, vous devrez uniquement le compléter via le GNAU sous format numérique.

Chaque demande pourra être suivie dans la rubrique « Suivre » de la page d'accueil du GNAU. Vous serez ainsi alertés au plus vite de l'évolution de votre demande: incomplet, décision, etc...